## **HITACHI COLOUR MONITOR CM811ET USER MANUAL** 1 BEDIENUNGSANLEITUNG 19 **CM812ET MANUAL DE USUARIO...33 CM813ET MANUALE D'USO ... 47 CM814ET** MANUEL UTILISATEUR 61

# with EasyMenu !

EasyMenu is HITACHI's On Screen Display function for easy operation.

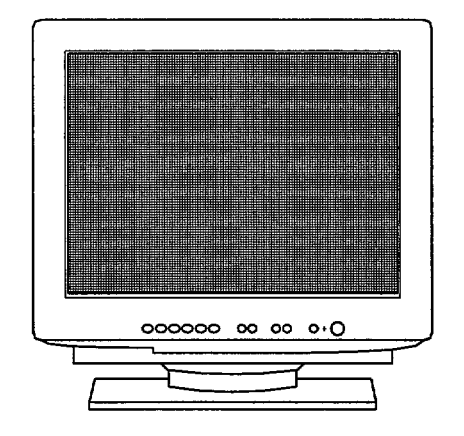

## **READ THE INSTRUCTIONS INSIDE CAREFULLY.** KEEP THIS USER MANUAL FOR FUTURE REFERENCE.

For future reference, record the serial number of your colour monitor.

# **SERIAL No.**

The serial number is located on the rear of the monitor.

This monitor is ENERGY STAR® compliant when used with a computer equipped with VESA DPMS.

The ENERGY STAR® emblem does not represent EPA endorsement of any product or service.

As an ENERGY STAR® Partner, Hitachi, Ltd. has determined that this product meets the ENERGY STAR® guidelines for energy efficiency.

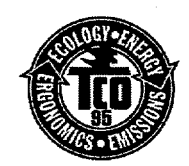

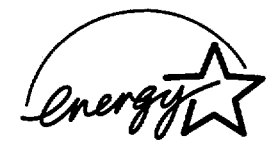

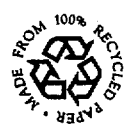

# **SOMMAIRE**

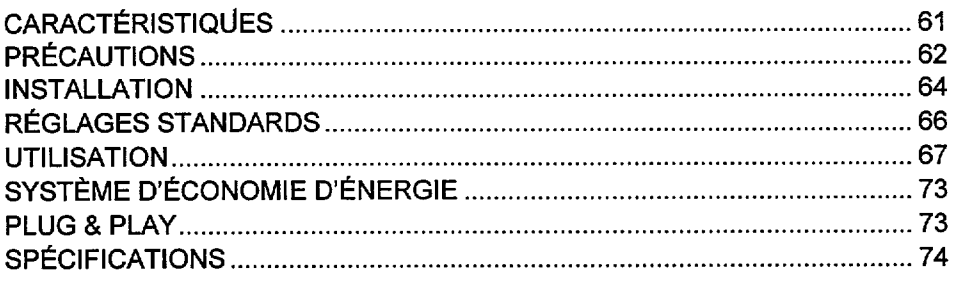

# **CARACTÉRISTIQUES**

Le moniteur couleur offre les caractéristiques suivantes.

### Très haute précision d'image et excellent contraste

Mise au point très précise et contraste élevé, écran plat anti- reflets, circuit de mise au point dynamique, verre teinté et masque INVAR. Toutes ces caractéristiques permettent d'obtenir une mise au point extrêmement précise et un contraste très élevé afin de réduire la fatigue oculaire.

### **Balavage multi- fréquence**

Grâce au balayage automatique et au réglage automatique, cet appareil s'adapte à une vaste gamme de fréquences de balayage et à de nombreuses utilisations.

#### Fonction de contrôle d'image numérique

La position, la taille, le réglage de la rotation, du parallèlisme des bords, de l'affichage en trapèze, des coins droits et de l'affichage droit en trapèze peuvent être réalisés au moyen de commandes numériques.

Le réglage géométrique défini peut être mémorisé pour différentes fréquences H/V. Des fonctions, prédéfinies, basées sur un microprocesseur, peuvent mémoriser 26 jeux de réglages géométriques dont le réglage usine standard.

### Fonctions numériques de contrôle couleur

L'équilibre entre le rouge, le vert et le bleu est réglable par commande numérique. Le réglage de couleurs choisi peut être mémorisé et rappelé à l'aide du bouton de sélection de couleur.

### Système d'économie d'énergie

L'agence américaine pour la protection de l'environnement (EPA, Environmental Protection Agency) a lancé un programme baptisé "Energy Star" dont l'objectif est d'inciter les constructeurs à mettre en oeuvre dans leurs produits une fonction d'économie d'énergie. Cette fonction permet à un équipement de passer à un état de faible consommation lorsqu'il n'est pas utilisé. Le moniteur couleur est équipé d'un mode "veille" correspondant à une faible consommation électrique, conformément aux normes, édictées par l'EPA dans son programme "ENERGY STAR®".

Voir la section "SYSTÈME D'ÉCONOMIE D'ÉNERGIE" pour davantage d'informations.

### **EasyMenu**

Il s'agit d'une fonction d'affichage qui permet d'accéder directement aux différentes opérations de réglage à partir des contacteurs avant.

I

### Réduction du moiré

Ce moniteur est équipé d'une fonction de réduction du moiré horizontal et vertical.

### **PLUG & PLAY**

Ce moniteur est conforme à la norme VESA DDC1/2B lorsqu'il wave est utilisé avec un ordinateur conforme à VESA DDC (Display Data Channel).

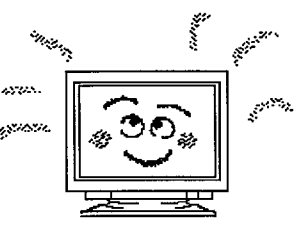

A PRÉCAUTIONS

## ■ **NE RETIREZ JAMAIS LE COFFRET ARRIERE !**

**Le coffret arri&re doit uniquement t!tre retir6 par un technician autoris6. Ce moniteur couleur contient en effet des composants de tension ~levee.**

## ■ **LA PRISE SECTEUR DOIT ETRE PROCHE DU MONITEUR ET FACILEMENT ACCESSIBLE !**

## ■ **INSTALLEZ L'UNITEDANS UN ENVIRONNEMENT ADEQUAT !**

**N'EXPOSEZ PAS Ie moniteur ~ la pluie ou ~ l'humidit6 afin d%viter toute rYectrocution ou risque d'incendie. Ce moniteur est destin~ 'A~tre utilis6 clans un environnement de bureau. Evitez Ies**  $vibrations, les poussières et les qaz corrosifs.$ 

### ■ **PLACEZ LE MONITEUR DANS UN ENDROIT BIEN VENTILE!**

**NE COUVREZ PAS Ie moniteur et ne placez aucun objet contre I'une quelconque de ses surfaces (que ce soit au-dessus, ~ droite, ~ gauche, ~ I'arri&re ou sous Ie moniteur). Des orifices de ventilation sent plao\$s sur tous Ies c6t6s du coffret arri~re afin d't%iter toute 616vation de temperature.**

## **, PLACEZ LE MONITEUR A L'ECART DES SOURCES DE CHALEUR !**

 $NE$  **PLACEZ** PAS le moniteur sous le rayonnement direct du soleil ou près d'appareils de chauffage.

t

### ■ **ATTANTION AUX CHAMPS MAGNETIQUES !**

**Ne placez pas d'aimant, de systbme de haut-parleur, de Iecteur de disquettes, d'imprimante, ou**  $d'$ appareil capable de générer un champ magnétique auprès du moniteur. Un champ magnétique **peut provoquer Ie brouillage des couleurs ou la distortion de I'affichage.**

### ■ **ATTENTION AU MAGNETISM !**

**Lorsque Ie moniteur est mis sous tension ou Ie bouton 'DEGAUSS" enclench6, l'6cran est d6magnetis6 pendant environ 10 secondes.**

**Cette op6ration g6n&re un champ magn&ique important autour du carter avant qui peut affecter Ies donn6es stock~es sur des bandes ou des disques magm%iques proches. Plac-ez Ies appareils d'enregistrement magnétiques ainsi que les bandes et les disquettes, à l'écart de ce moniteur.** 

### ■ **<sup>1</sup> ECLAIRAGE AMBIANT**

Afin de réduire la fatigue oculaire, évitez le rayonnement direct du soleil ou de l'éclairage de la pièce **sur l'6cran.**

## ■ **SI UN CORDON DJALIMENTATION EST FOURNl AVEC LE MONtTEUR, c'EsT CE CORDON QUI DOIT ETRE UTILISE !**

**En Europe, utilisez un cordon d'alimentation conforrne aux normes europ6ennes. Pour un courant**  $n$  **nominal allant jusqu'à 6 ampères, le cordon d'alimentation doit être au moins de type H05W-F3G0,75 mmz ou H05WH2-F3G0,75 mm2.**

**Aux USA et au Canada, utilisez un cordon d'alimentation** lJL**"LISTED" I CSA "lABELLED" ou "CERTIFIED" correspondent aux specifications suivantes:**

**Puissance nominale : minimum 125V, 7amp6res**

**Longueur: maximum 3,0m**

**Type: SW' ou SJT**

**Type de prise : NEMA 5-15P figure, Fiches paralleled, avec masse**

**Le non-respect de @s normes, peut entraher des risques d'incendie ou d'61ectrocution.**

### ■ **UTILISEZ UNIQUEMENT DES PRISES DE TENSION APPROPRIEE ET RELIEES A LA TERRE !**

**100-120 V pour Ies USA, [e Canada, etc.**

**200-240 V pour I'Europe, etc.**

**(Ce moniteur se rbgle automatiquement sur la tension d'entr6e 100-1201200-240 V.)**

## ■ **ATTENTION uniquement destin6 a I'utilisation en 200-240 V**

**Cet 6quipement utilise Ies systbmes de protection @lectriques du biMiment 00 il est instal16 pour I'isolation contre Ies courts-circuits ou Ies surtensions. Voir Ie tableau qui suit pour la localisation et Ie nombre adequats de systemes de protection du b~timent.**

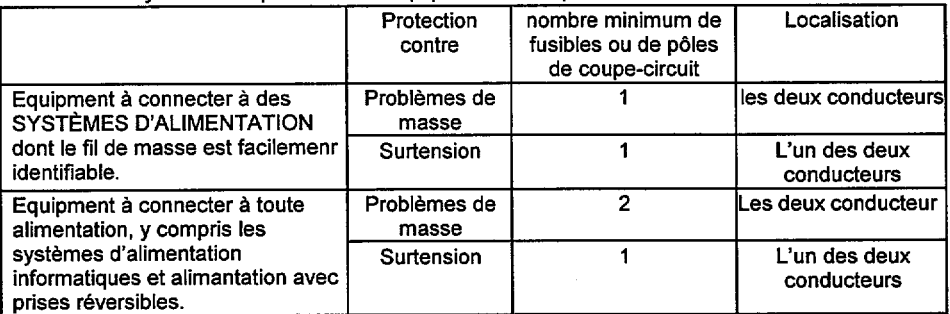

**Syst&mes de protection en 6quipement monophas6 ou sous-ensembles**

 $V$ érifiez que les systèmes de protection du bâtiment correspondent aux conditions indiquées dans **ce tableau avant ~'installer Ie rnoniteur.**

## ■ **FAITES ATTENTION AU BRANCHEMENT DU CORDON D'ALIMENTATION !**

**Avant de brancher la prise m~le du cordon d'alimentation sur une prise murale de tension correcte,** vérifiez que la partie de ce cordon qui se trouve au niveau de la connexion est propre (c'est-à-dire **qu'il n'y a pas de poussi~re). Ensuite, enfoncez fermement la prise m~le de ce cordon clans une**  $prise$  **murale** afin d'éviter tout risque de choc électrique ou d'incendie.

## ■ **POUR UNE ISOLATION COMPLETE, RETIREZ LE CORDON D'ALIMENTATION !**

 $du$  moniteur ou de la prise murale.

# **Pour une isolation complète par rapport à la source d'alimentation, retirez le cordon d'alimentation<br>
<b>E** ÉVITEZ D'ALLUMER ET D'ÉTEINDRE LE MONITEUR À INTERVALLES<br>
TROP RAPPROCHÉS ! ■ **EVITEZ D'ALLuMER ET D'FTEINDRE LE MONITEUR A iNTERVALLES ;, TROP RAPPROCHES !**

**N'allumez pas et n'6teignez pas Ie moniteur ~ des intervalles trop rapproch~s. Vous risquez de provoquer Ie brouillage des couleurs ou la d6t&rioration de I'affichage.**

### ■ **ATTENTION A L'ELECTRICITY STATIQUE PRESENTE A LA SURFACE DE L'ECRAN !**

**Pour &viter tout risque d'61ectrocution due ~ i%lectricit~ statique pr6sente ~ la surface de IMcran, debranchez Ie cordon d'alimentation au moins 30 secondes aprbs avoir ~teint Ie moniteur.**

## ■ **APROPOS DE L'ENTRETIEN**

La **sutiace de ce moniteur a subi un traitement anti-reflets et anti- 61ectrostatique. Utilisez de I'eau** ou un solvant à base d'alcool avec un chiffon doux tel que de la gaze pour nettoyer la surface de **Wcran. N'utilisez jamais de nettoyants abrasifs pour vitres contenant de I'ammoniaque ~ forte concentration ou des produits chimiques puisants car ils endommageraient l'~cran. Nettoyez Ie coffrage et Ies boutons de reglage avec un chiffon doux Iegbrement humide. N'UTILISEZ PAS de vaporisateurs, de solvants ou de nettoyants abrasifs.**

## ■ **POUR LES UTILISATEURS AU CANADA**

**AVIS : Cet appareil numerique de la Classe B rest conforme a la norme NMB-003 du Canada.**

**INSTALLATION** 

Installez le moniteur comme indiqué ci-après en prenant soin de respecter la sécurité.

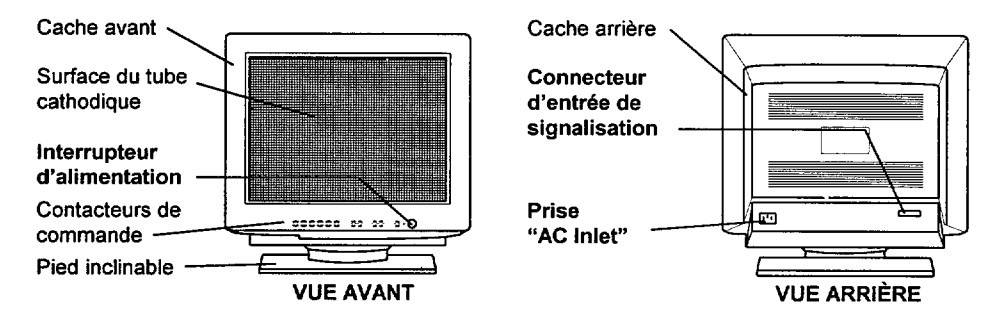

## **1. Installation**

Installez Ie moniteur sur une base horizontale.

## 2. **Connexion du cordon d'alimentation**

- **@** V6rifiez **que Ie cordon d'alimentation est conforme aux normes de s6curit6** du pays dans lequel vous utilisez le moniteur.
- <sup>2</sup> Branchez le connecteur d'un cordon d'alimentation dans la prise "AC Inlet" du moniteur.
- o Branchez la prise male du cordon d'alimentation clans une prise murale de tension correcte.

## = **3. Connexion du cable de signalisation**

- **1** Utilisez le câble de signal inclu dans le carton de votre moniteur. (Modéle de câble:HD0501 FXL)
- ② Branchez le connecteur d'un câble de signalisation sur le connecteur de signaux du moniteur, en vérifiant que cet ensemble convient parfaitement.
- @ Branchez un autre connecter du cable de signalisation sur I'ordinateur central.

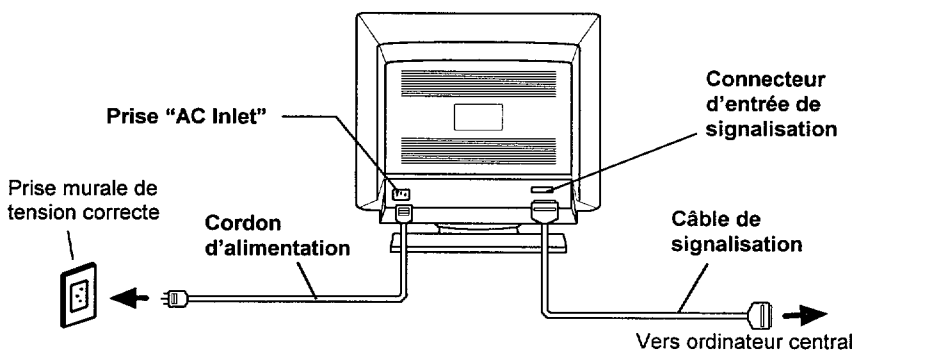

a

t

Utilisez un câble de signalisarion muni du connecteur à 15 broches Mini D-Sub.

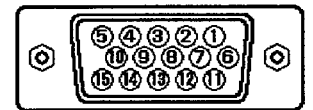

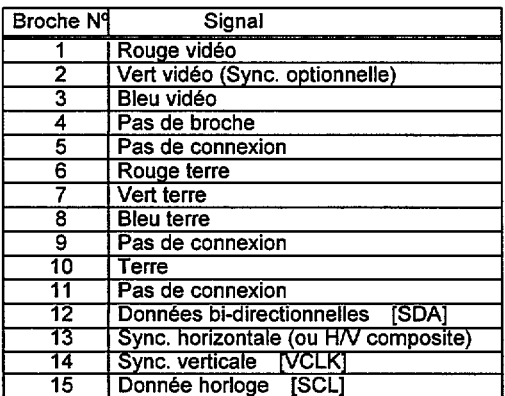

Si la carte des graphiques fournit plusieurs types de signaux de synchronisation, le moniteur choisit automatiquement le type requis en respectant l'ordre de priorité du tableau suivant.

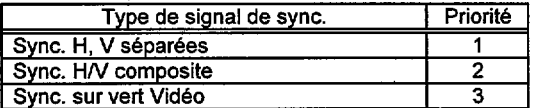

### 4. Mise sous tensionn

Mettez d'abord le moniteur sous tension, puis l'ordinateur. Consultez, à la page 67, la section intitulée "MISE SOUS TENSION/HORS TENSION".

### **REMARQUE:**

Après avoir mis le moniteur hors tension, attendez au moins 5 secondes avant de le remettre sous tension.

Si vous ne respectez pas cet intervalle de 5 secondes minimum, le moniteur peut fonctionner de façon inhabituelle.

- Si l'image n'apparaît pas, mettez le moniteur hors tension, vérfiez ce qui suit, et attendez au moins 30 secondes avant de le remettre sous tension. Vérifiez l'interrupteur d'alimentation de l'ordinateur, la connexion du cordon d'alimentation, la connexion du câble de signalisation et le signal de synchronisation en entrée.
- Si après la mise sous tension, la couleur n'est pas de bonne qualité, attendez environ 10 minutes puis appuyez sur le bouton "DEGAUSS".

# RÉGLAGES STANDARDS

**Des fonctions prédéfinies, basées sur microprocesseur, peuvent mémoriser 26 jeux** de réglages géométriques, y compris les réglages standards. Les  $r$ églages standards suivants ont été programmés en usine.

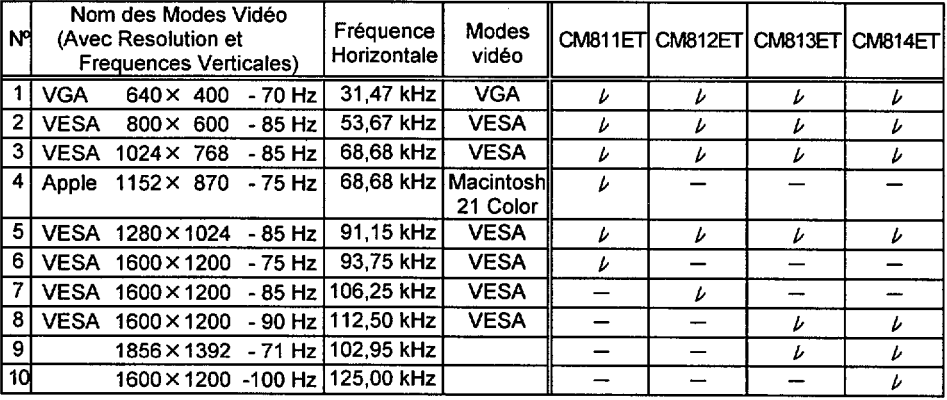

### **REMARQUE :**

- Les signaux d'entrée avant approximativement les mêmes fréquences peuvent  $% f(t)$  **etre** considérés comme *identiques*.
- **Les conditions de temporisation horizontales suivantes sent recommandees (avec synchronisation H/V separee ou composite).**
	- **Pour une frequence horizontale de 31 kHz -55 kHz:**
		- **Le palier du noir horizontale avant doit Stre superieur ~ 0,1 ps.**
		- **La Iargeur de synchronisation horizontale doit se situer entre 1,0 et 3,8 ps. Le palier du noir horizontale arriere doit ~tre superieur a 1,2 ps.**

Le largeur de suppression de faisceau noir horizontale doit être supérieure à 3,5 ps. **Pour une frequence horizontale de 55 kHz -125 kHz:**

- Le palier du noir horizontale avant doit être supérieur à 0,1 µs.
- **La Iargeur de synchronisation horizontale doit se situer entre 0,8 a 3,0 ps.**
- **Le palier du noir horizontal arriere doit ~tre superieur a 1,1 ps.**

Le largeur de suppression de faisceau noir horizontale doit être supérieure à 2,4 µs.

❑ **Les conditions de temporisation verticals suivantes sent recommandees:**

**Le palier du noir vertical avant doit @tresuperieur ~ 9 ps.**

**La Iargeur de synchronisation verticale doit @tresuperieure ~ 100 ps. Le palier du noir vertical arriere doit @tresuperieur ~ 400 ps.**

Le largeur de suppression de faisceau noir vertical doit être supérieure à 450 ps

- Si le palier du noir avant ou arrière est extrêmement long ou si le temps **d'affichage des donnees est extr~mement court, il peut s'averer impossible de regler la taille et la position desirees.**
- Les réglages standard peuvent être modifiés sans préavis.
- ❑ **Ce moniteur a ete teste et est conforme aux criteres ergonomiques des normes ZH1/618 et EN29241 -3 (1S09241 -3) pour Ies modes video suivants :**

**"VESA 1024X 768-85 tiz"**

**CLVESA1280X 1024-85 Hz"**

**"VESA 1600X 1200-85 Hz" (CM812ET, CM813ET et CM814ET uniquement)**

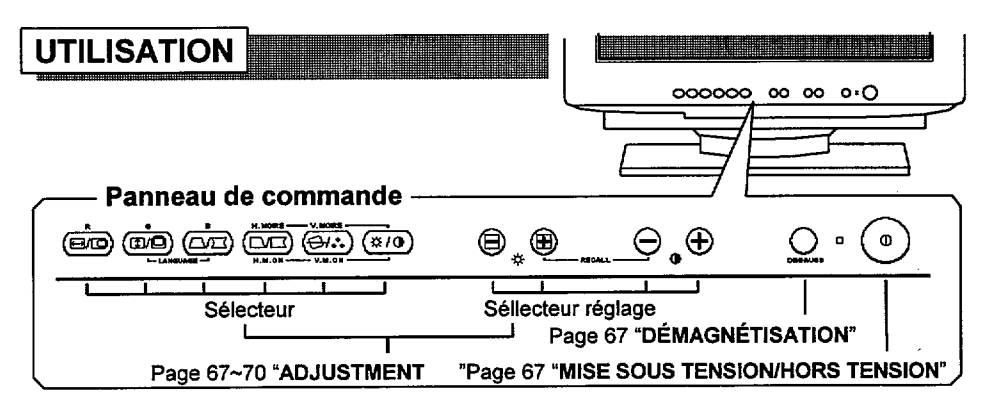

# **MISE SOUS TENSION/HORS TENSION**

Appuyez sur l'interrupteur, pour mettre le moniteur sous tension ou hors tension.

■ Lorsque le moniteur est sous tension, le voyant d'alimentation est allumé.

# **DÉMAGNÉTISATION**

Appuyez sur le bouton "DEGAUSS", pour démagnétiser manuellement.

- Utilisez ce bouton uniquement lorsque vous constatez des impuretés au niveau de la couleur à l'écran aprés avoir mis le moniteur sous tension. Ce moniteur est "démagnétisé" automatiquement pendant la mise sous tension initiale.
- Attendez au moins 10 minutes avant de réutiliser cette fonction.

# **REGLAGE**

Appuyez sur le sélecteur du dispositif pue vous souhaitez régler. Vous pouvez alors procéder à un ajustement en utilisant les interrupteurs de réglage, comme indiqué sur les tableaux suivants.

- Vous pouvez mémoriser le paramètre réglé. Consultez, à la page 71, la section intitulée "MEMORISATION".
- La fonction d'affichage à l'ecran "EasyMenu" indique les éléments sélectionnés et les critères de réglage. Vous pouvez choisir le langage .................................. "EasyMenu" voir tableau ci-dessous. **OD CONTRASTE**

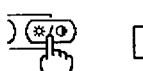

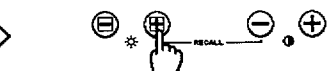

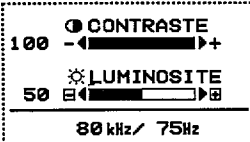

**Sélection** 

............................... Exemple d'écran "EasyMenu"

| Elément        | Sélecteur                    |   | Sélecteur de<br>réglage |   |  | <b>Function</b>                                                                                                    |
|----------------|------------------------------|---|-------------------------|---|--|----------------------------------------------------------------------------------------------------|
|                |                              | ☆ |                         |   |  |                                                                                                    |
| Langage choisi | 'ග©)et(ඌ⊡)<br>simultanément. |   |                         |   |  | Passe à la langue suivnate.<br>$\oplus$ english $\rightarrow$ deutsch $\rightarrow$ español<br>$\rightarrow$ ITALIANO $\rightarrow$ FRANÇAIS |
|                |                              |   |                         | ⊖ |  | Retourne à la langue précedente.<br>FRANÇAIS→ITALIANO→ESPAÑOL<br>$\rightarrow$ DEUTSCH $\rightarrow$ ENGLISH                                 |

Reglage

**ERM** 

# $RÉGLAGES (Suite)$

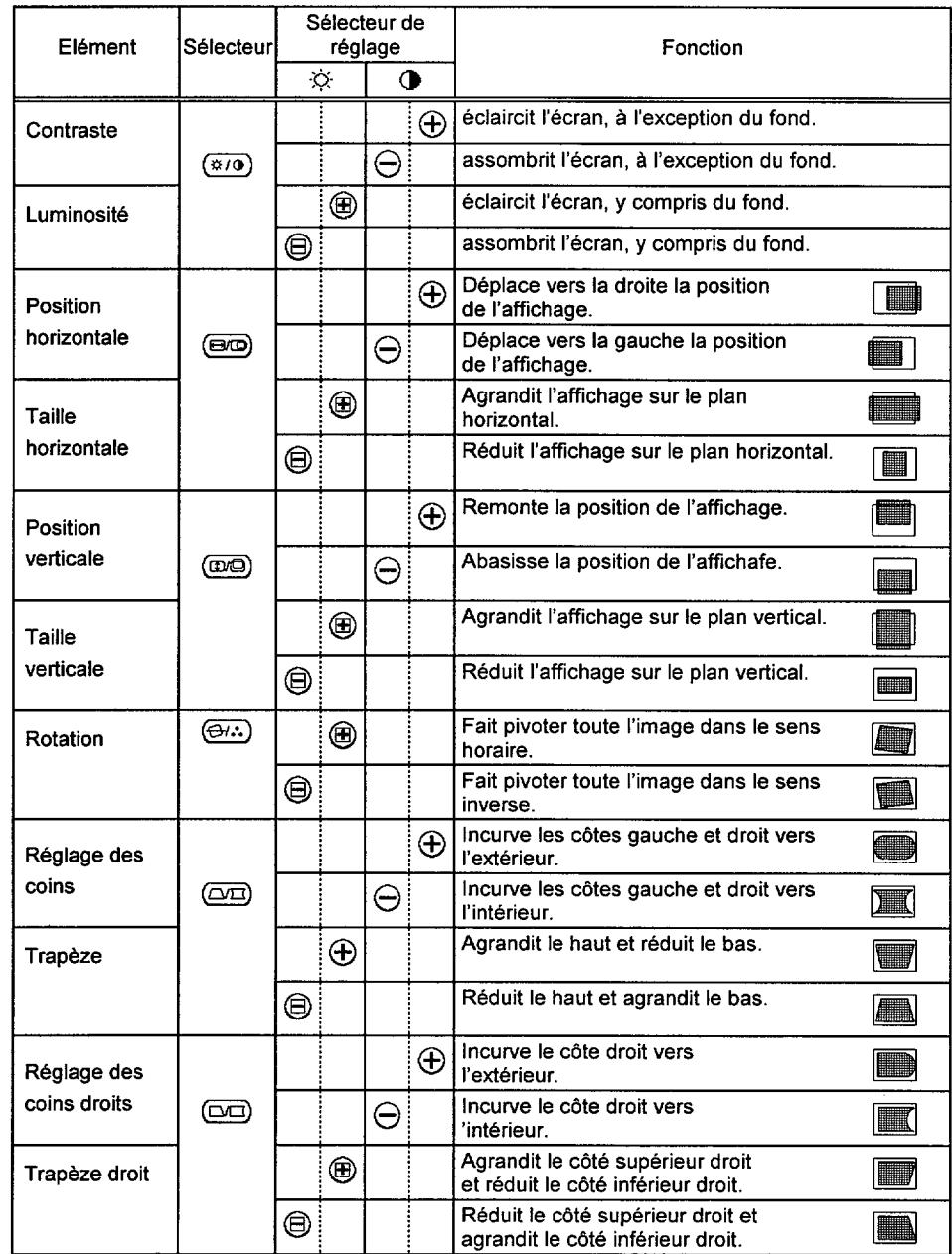

 $\begin{bmatrix} 1 & \mathbf{M} & \mathbf{M} & \$ 

### **RÉGLAGES** (Suite)

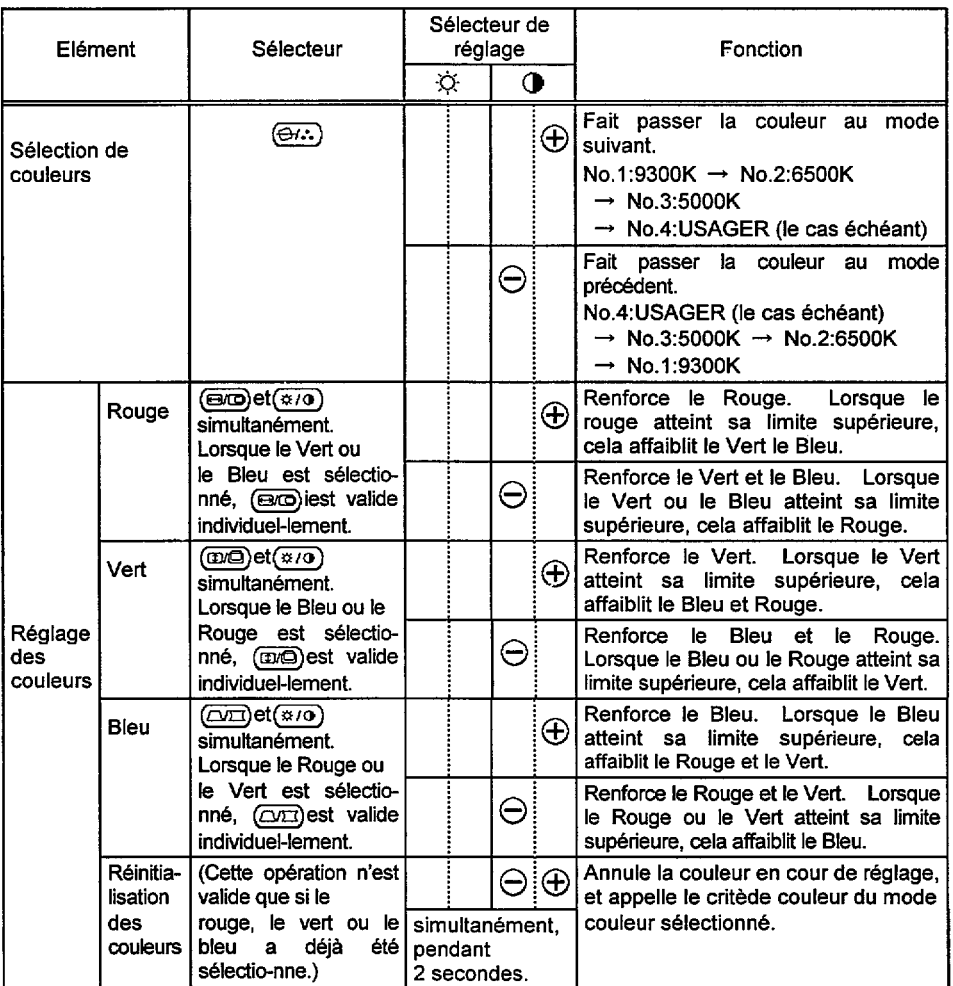

**W Lorsqu'EasyMenu n'apparait pas, vous pouvez commencer Ie reglage du contraste et de la Iuminosite uniquement, saris appuyez sur un selecteur.**

- **Nous vous recommandons d'utiliser Ies procedures suivantes de reglage des deformations;**
	- **(1) "Rotation"**
	- **(2) "Reglage des coins" et "Trapeze" (Reglage du cbte gauche.)**
	- **(3) "Reglage des coins droits" et "Trapeze droit" (Reglage du c~te droit.)**
- **Le mode "No.4:USAGER" n'est pas regle en usine et vous pouvez Ie programmer si vous Ie souhaitez. Apres avoir precede a "1'equilibrate des Couleurs" (Rouge, Vert ou Bleu) et une "MEMORISATION" (consultez la page 71), votre equilibrate des couleurs est retabli en selectionnant I'opion "N0.4:USAGER".**

### **R~GIAGES (Suite)**

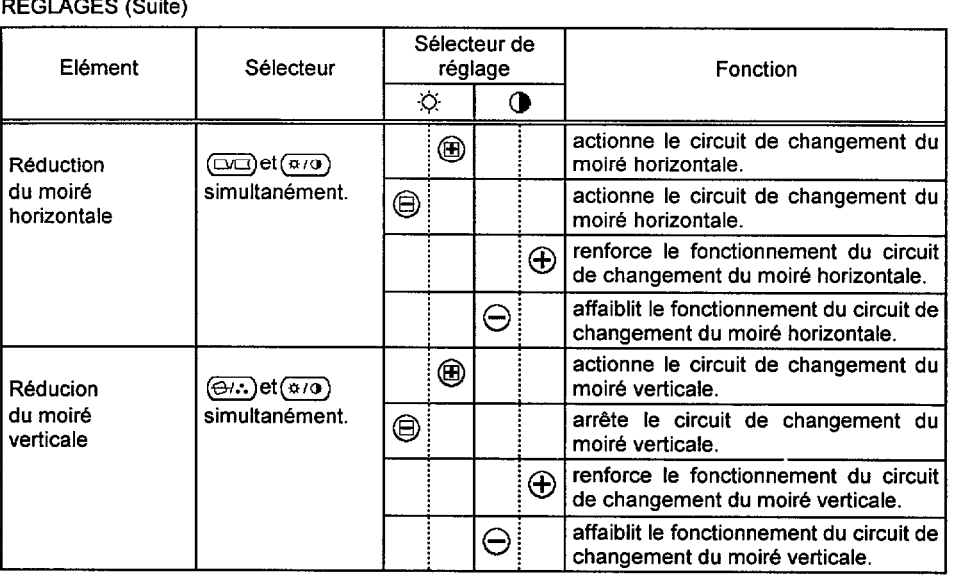

- **Le moire peut apparaltre a I'ecran du fait de la presence de parasites entre Ie pas des points du tube cathodique et Ie signal" video, sous I'effet de different parametres : image video, taille de I'aftichage, Iuminosite de I'affichage, etc. Avant d'ajuster Ie moire, vous devez regler Ies parametres : taille et Iuminosite du I'affichage, etc.**
- **Dans certains cas, cela peut entrainer une deterioration de la qualite de I'affichage : mise au point, tremblemerits, etc.**
- **La condition du circuit de changement de moire vient s'afficher de la maniere suivante en appuyant sur I'un des commutateurs (Ie selectcur ou Ie contacteur de regiage). -**

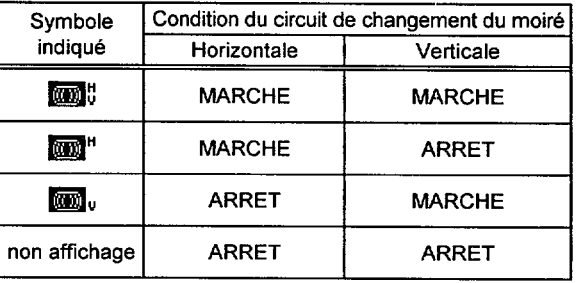

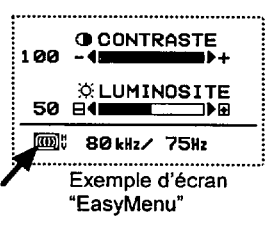

# **MEMORISTATION**

Vous pouvez mémoriser automatiquement les réglages lorsque l'EasyMenu disparaîtra.

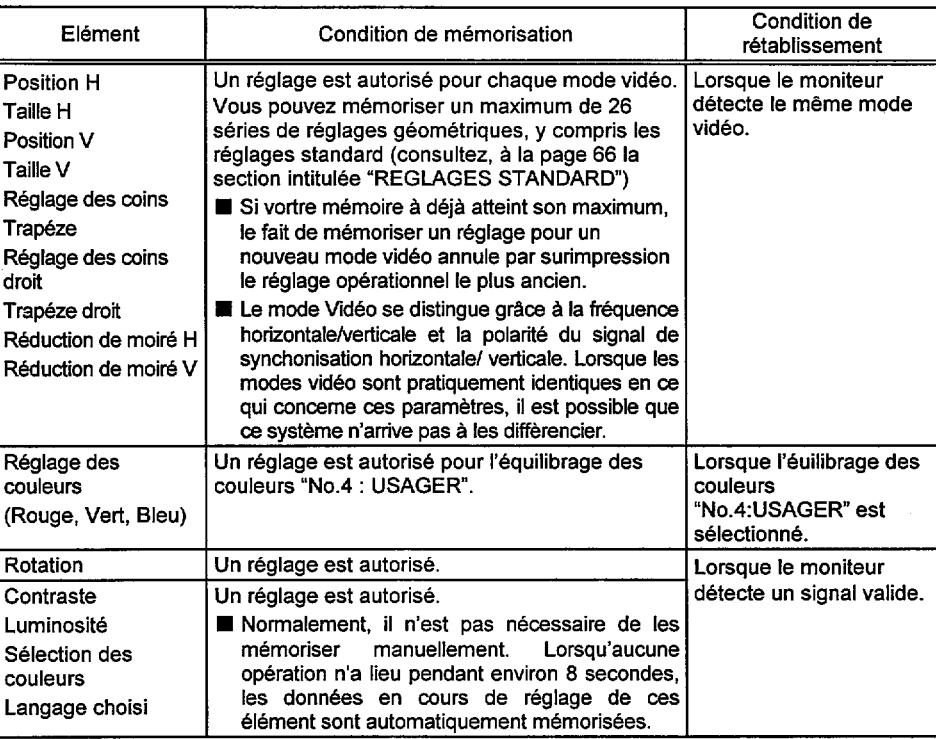

## **RECALL**

Pour resélectionner les valeurs préréglées en usine pour le mode vidéo actuel, appuvez simultanément sur les touches ⊕ et ⊝ et maintenez-v la pression pendant deux secondes (les autres paramètres utilisateurs ne sont pas supprimés). L'utilisateur peut ensuite rétablir de nouvelles données, suivant besoin.

### **RESET**

Pour réinitialiser tous  $les$ paramètres mémorisés, mettez le contacteur Marche/Arrêt sur la position MARCHE tout en appuyant

<u>لسل جن کا کل</u><br>حساب جن ک  $\bigoplus_*\bigoplus$ 

simultanément sur les touches  $\Theta$  et  $\Theta$ . Tous les paramètres utilisateurs mémorisés pour chaque mode vidéo sont supprimés lors du rappel des valeurs préprogrammées en usine. L'utilisateur peut ensuite rétablir de nouvelles donnée, suivant besoin.

# **VÉRIFICATION DES SIGNAUX**

Pour consulter la condition du signal d'entrée, appuyez sur n'importe quel commutateur (le sélecteur ou le contacteur de règlage). Les fréquences horizontales et verticales sont indiquées.

Prcision de la fréquence Horizontal, environ  $\pm$  2 kHz Verticale, environ  $\pm$  2 Hz

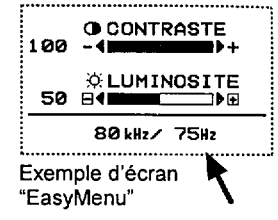

# **VÉRIFICATION AUTOMATIQUE DE SIGNAUX**

Lorsque le moniteur détecte un changement de condition d'entrée du signal, il indique automatiquement cette situation, comme suit.

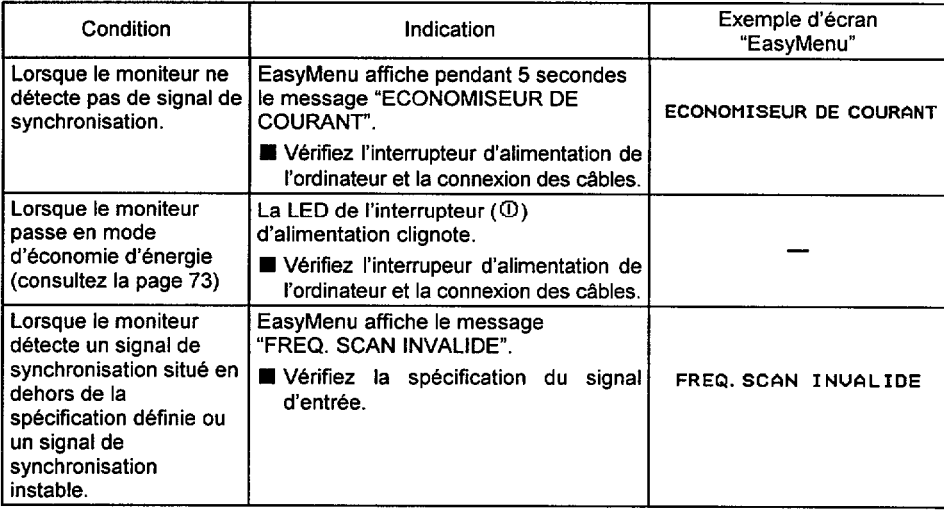

# **VIDEO MUTING**

Lorsque le moniteur détecte un changement de condition d'entrée du signal, il modifie autmatiquement l'image.

Cette fonction masque les images brouillées qui pourraient apparaître pendant la période de changement du signal d'entrée.

Cette période de changement dépend du temps nécessaire à la stabilisation du signal de remplacement.

# SYSTÈME D'ÉCONOMIE D'ÉNERGIE

Ce moniteur est conforme aux normes d'economie d'6nergie requises par VESA et ENERGY STAR<sup>®</sup>. Le système d'économiseur d'énergie de moniteur ne fonctionne que Iorsque Ie PC et/ou le contrôleur graphique est conforme à la norme VESA DPMS.

H Lors d'une procedure de deconnexion **du moniteur, il peut arriver qu'une diode continue a clignoter quelques instants. Ce n'est** pas un incident.

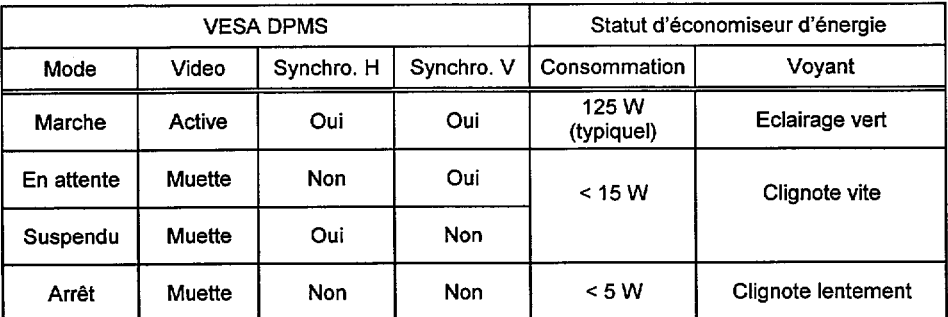

# PLUG & PLAY

.

Ce moniteur est conforme aur specifications DDCI et DDC2B de VESA. Le système Plug & Play permet de brancher facilement des ordinateurs et périphériques (y compris des moniteurs). Il fonctionne lorsque le moniteur est raccordé à un ordinateur qui a la fonction DDC et qui fait tourner un logiciel de système d'exploitation en mesure de gérer les fonctions "Plug & Play".

E . . ad

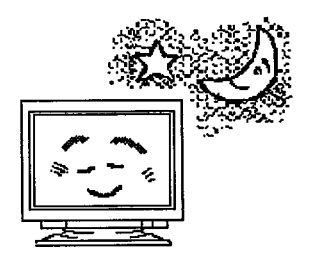

**SPÈCIFICATIONS** 

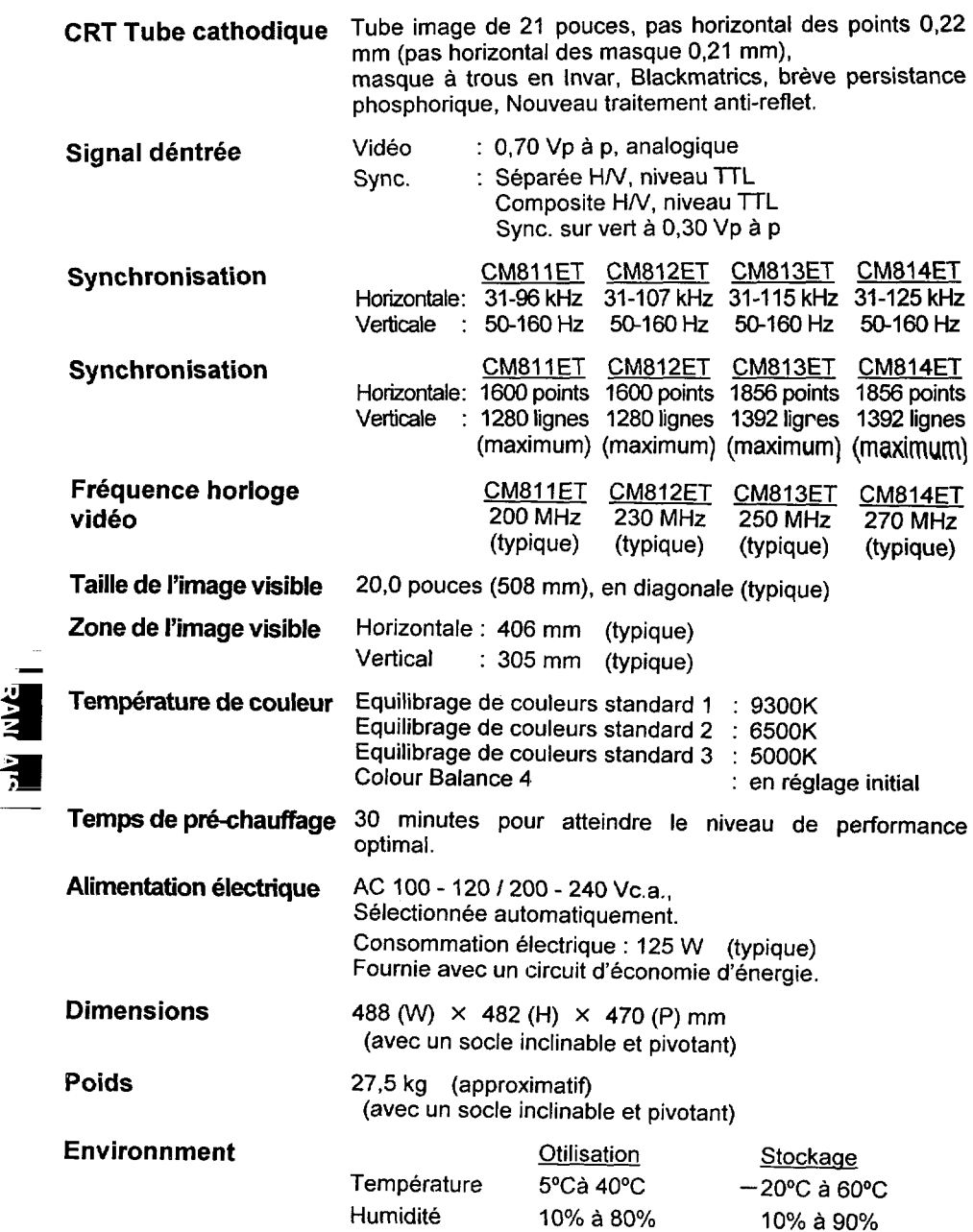

 $\ddot{\phantom{0}}$ 

**Les specifications et la conception des moniteurs peuvent ~tre modifees saris prevais.**

**74**

# **HITACHI**

**Hitachi, Ltd. Tokyo, Japan** International Sales Division **THE HITACHI ATAGO BUILDING,** No. 15 –12 Nishi Shinbashi, 2 – Chome, Minato – Ku, Tokyo 105-8430, Japan. Tel: 03 35022111

### **HITACHI EUROPE LTD,**

Whitebrook Park Lower Cookham Road Maidenhead Berkshire SL6 8YA **UNITED KINGDOM** Tel: 01628 643000 Fax: 01628 643400 Email: **consumer-service@hitachi-eu.com**

### **HITACHI EUROPE GmbH**

Munich Office Dornacher Strasse 3 D-85622 Feldkirchen bei München **GERMANY** Tel: +49-89-991 80-0 Fax: +49-89-991 80-224 Hotline: +49-180-551 25 51 (12ct/min) Email: **HSE-DUS.service@hitachi-eu.com**

### **HITACHI EUROPE srl**

Via Tommaso Gulli N.39, 20147 Milano, Italia **ITALY** Tel: +39 02 487861 Tel: +39 02 38073415 Servizio Clienti Fax: +39 02 48786381/2 **Email: customerservice.italy@hitachi-eu.com**

### **HITACHI EUROPE S.A.S**

Lyon Office B.P. 45, 69671 BRON CEDEX **FRANCE**  Tel: 04 72 14 29 70 Fax: 04 72 14 29 99 Email: **france.consommateur@hitachi-eu.com**

### **HITACH EUROPE AB**

Egebækgård Egebækvej 98 DK-2850 Nærum **DENMARK** Tel: +45 43 43 6050 Fax: +45 43 60 51 Email: **csgnor@hitachi-eu.com**

### **Hitachi Europe Ltd**

Bergensesteenweg 421 1600 Sint-Pieters-Leeuw **BELGIUM** Tel: +32 2 363 99 01 Fax: +32 2 363 99 00 Email: **sofie.van.bom@hitachi-eu.com**

### **HITACHI EUROPE S.A.**

364 Kifissias Ave. & 1, Delfon Str. 152 33 Chalandri Athens **GREECE** Tel: 1-6837200 Fax: 1-6835964 Email: **service.hellas@hitachi-eu.com**

### **HITACHI EUROPE S.A.**

Gran Via Carlos III, 101-1 08028 Barcelona **SPAIN** Tel: 93 409 2550 Fax: 93 491 3513 Email: **atencion.cliente@hitachi-eu.com**

### **HITACHI Europe AB**

Box 77 S-164 94 Kista **SWEDEN**  Tel: +46 (0) 8 562 711 00 Fax: +46 (0) 8 562 711 13 Email: **csgswe@hitachi-eu.com**

#### **HITACHI EUROPE LTD (Norway)** AB STRANDVEIEN 18 1366 Lysaker **NORWAY** Tel: 67 5190 30 Fax: 67 5190 32 Email: **csgnor@hitachi-eu.com**

### **HITACHI EUROPE AB**

Neopoli / Niemenkatu 73 FIN-15140 Lahti **FINLAND** Tel : +358 3 8858 271 Fax: +358 3 8858 272 Email: **csgnor@hitachi-eu.com**

## **HITACHI EUROPE LTD**

Na Sychrove 975/8 101 27 Pr aha 10 – Bohdalec **CZECH REPUBLIC** Tel: +420 267 212 383 Fax: +420 267 212 385 Email: **csgnor@hitachi-eu.com**

# **www.hitachidigitalmedia.com**